# **NUIX DISCOVER: CONTINUOUS ACTIVE LEARNING ("CAL")**

## Reviewing the most relevant documents first.

CAL is a type of machine learning that will scan all documents in a population. CAL looks at documents that have already been coded to a field value by human reviewers to glean a profile of a typical document coded to a selected value, such as "Responsive" or "Not Responsive."

Nuix Discover will assess coded documents for various data points such as content, custodian, date, etc., paying special attention to what shared attributes the Responsive documents have and what shared attributes the Not Responsive documents have. Based on those attributes, Nuix Discover will assign a value between negative one (-1) and positive one (+1) for all documents in the population according to how strongly it feels the documents reflect those attributes. A value closer to -1 indicates that Nuix Discover considers the document in question to be strongly not relevant. Documents having a value closer to +1 indicates that Nuix Discover considers the document in question to be strongly relevant.

CAL does not merely scan a population one time, but does so over and over again at selected intervals, thereby becoming more and more precise at identifying documents that match decisions on human-reviewed documents. CAL uses all coded documents in population to create the CAL score. As reviewers continue to review documents, the CAL model checks for newly reviewed documents and scores them to refine the predictive model. The refined model is then used to reprioritize documents for review. The refined scores will bubble the most likely and highest scoring documents top the top of the review pile.

### **CREATE A POPULATION**

- 1. On the Analysis page on the Populations and Samples tab, click Add Population.
- 2. Type a name for the Population.
- 3. Select the Binder or Saved Search containing the documents to be included in the population.
- 4. Click Save.

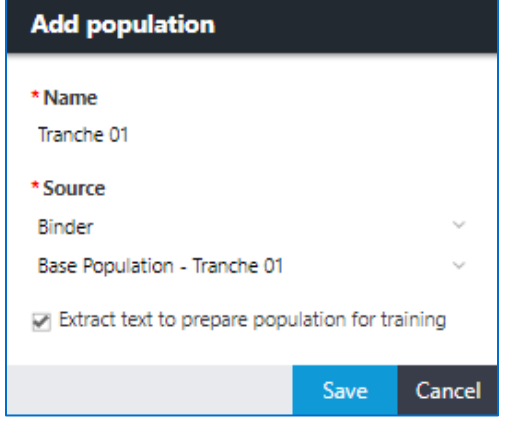

#### **DRAW A SAMPLE**

A sample is a randomly-selected set of documents. To draw a random sample from a population:

- 1. Navigate to the **Analysis | Populations and Samples** page.
- 2. Hover over an existing population or create a new population and hover over it.
- 3. Click the **Add Sample** icon.

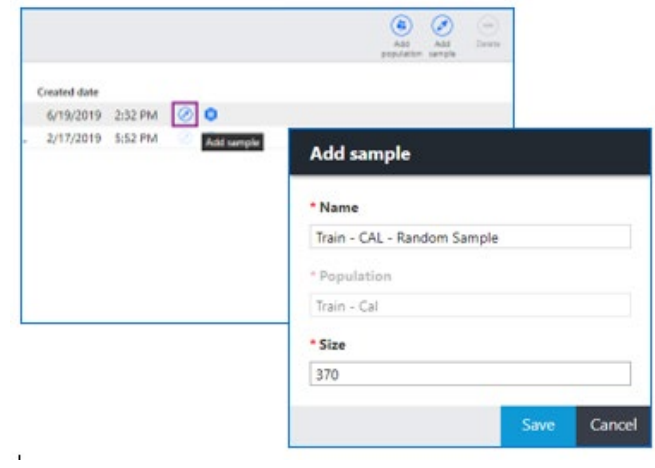

- 4. Complete the **Add Sample** dialog box and click **Save**.
- 5. Have human reviewers review and code the sample documents.

#### **CONFIGURE TRAINING FOR CAL**

To **Configure Training** for the **CAL** model:

- 1. Navigate to **Analysis | Populations and Samples**.
- 2. Open the **CAL Model**.
- 3. On the **Predictive Coding** tab, click **Configure Training**.
- 4. Select the **Pick List** field that will be used to train the CAL model.
- 5. Select **Positive** and **Negative** items.

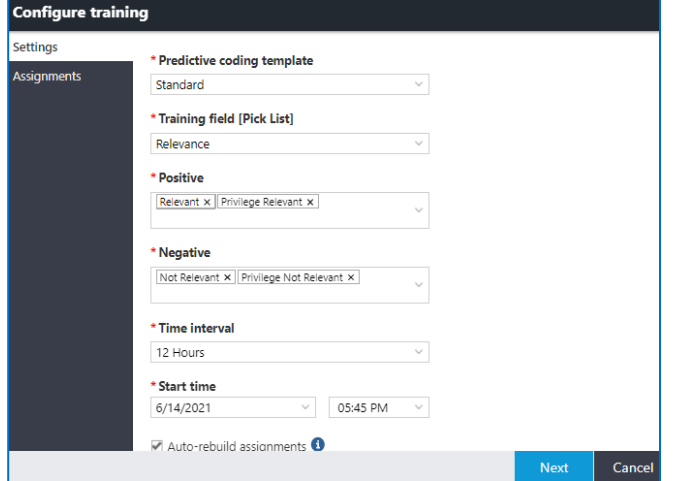

- 6. Select **Time Interval** for model to update. Keep in mind the size of the data set. If you select a one hour interval for a million documents, the documents may not finish scoring before the next update.
- 7. If CAL documents are being reviewed in assignments for a Review Workflow, select **Auto-rebuild assignments**.
- 8. Click **Next** to begin training the model. The coded sample will be used to initially train the model. Afterwards, the model will continually train using documents coded by human reviewers.

#### **INTERPRET THE CAL REPORT**

After the CAL model has completed training, you can view the results by navigating to the **Analysis | Populations and Samples** page and opening the **Population**.

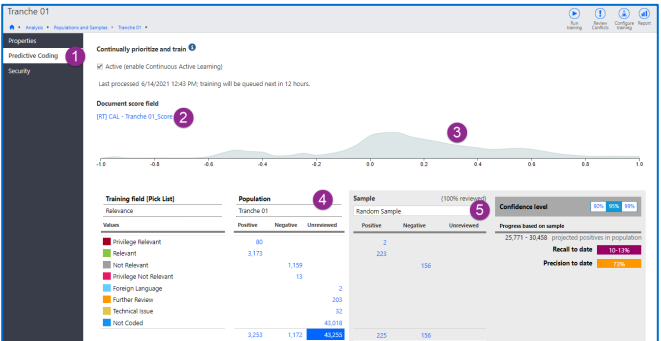

- 1. Click the **Predictive Coding** tab to view the CAL results.
- 2. The **Document score field** link is the Nuix Discover database field that will hold the CAL document scores.
- 3. The **Graph** shows where the documents are scoring. The documents are scored between **-1.0** and **+1.0**.
- 4. View how documents in the population are coded and how many unreviewed documents remain. Click any link to open the associated documents.
- 5. Select a **Sample** from the sample drop down list to view Recall and Precision of the CAL model to date.

Related Course(s): Nuix Discover End User - Analytics Nuix Summer 2021 Pop-Up Webinar: Nuix Discover's Continuous Active Learning ("CAL")